#### **BAB III**

#### **ANALISIS DAN PERANCANGAN SISTEM**

Pada bab ini akan dibahas tentang identifikasi permasalahan, analisis permasalahan, solusi permasalahan dan perancangan sistem dalam Rancang Bangun Aplikasi Perhitungan Gaji Karyawan pada Koperasi Udara Jawa Timur. Sebelum melakukan identifikasi dan analisis permasalahan, telah dilakukan pengumpulan data dengan teknik wawancara dan observasi.

#### **3.1 Analisis Sistem**

Pada tahap analisis sistem ini dilakukan beberapa proses yang berhubungan dengan tahapan awal metode penelitian. Pada metode penelitian yang diambil menggunakan model *waterfall*. Pada model *waterfall* terdapat beberapa tahapan yang meliputi tahap komunikasi dan tahap perencanaan.

#### **3.1.1 Komunikasi**

Pada tahap komunikasi dilakukan proses observasi dan wawancara. Proses observasi dilakukan dengan cara mengamati secara langsung ke bagian koperasi untuk mengetahui nama koperasi, gambaran umum koperasi, tugas dan tanggung jawab pada masing-masing bagian. Sedangkan pada proses wawancara dilakukan dengan melakukan tanya jawab kepada karyawan bagian keuangan untuk mencocokkan data dan informasi dari hasil observasi. Setelah melakukan observasi dan wawancara secara langsung dengan pihak Koperasi Udara Jawa Timur maka dapat disusun analisis bisnis, analisis kebutuhan pengguna, analisis kebutuhan data, dan analisis kebutuhan fungsional.

#### **A Analisis Bisnis**

Setelah dilakukan tahap komunikasi, selanjutnya dilakukan analisis bisnis meliputi identifikasi masalah, identifikasi pengguna, identifikasi data, identifikasi fungsi.

1. Identifikasi Masalah

Identifikasi permasalahan dilakukan untuk menemukan penyebab permasalahan yang terjadi. Proses bisnis penggajian pada koperasi cabang dapat dilihat pada Gambar 3.1 di halaman 16. Pada Gambar 3.1 dijelaskan tentang proses bisnis yang diterapkan oleh koperasi. Pada gambar tersebut dijelaskan mengenai proses penggajian karyawan cabang, mulai dari pengiriman dokumen hingga proses cetak slip gaji selesai. Gambar 3.1 merupakan alur dokumen yang saat ini digunakan untuk menghitung gaji koperasi cabang. Proses bisnis yang terjadi saat ini adalah bagian Administrasi cabang mengirimkan dokumen hasil tagihan ke koperasi pusat untuk dihitung prestasi tiap karyawan, dokumen ini berisi tentang nama karyawan, jabatan, dan hasil tagihan. Kemudian bagian Keuangan pusat menambahkan gaji pokok dan tunjangan khusus. Proses menambahkan gaji pokok dan tunjangan khusus dilakukan dengan menggunakan Microsoft Excel*.* Selain menambahkan gaji pokok dan tunjangan khusus, Keuangan cabang juga melakukan perhitungan tunjangan prestasi berdasarkan dokumen yang telah dikirim oleh cabang menggunakan rumus yang sudah ditetapkan oleh koperasi. Setelah gaji pokok, tunjangan khusus dan tunjangan prestasi selesai dihitung, maka dokumen yang berisi tentang prestasi, tunjangan khusus dan gaji pokok diserahkan kepada Pimpinan pusat untuk proses tanda

tangan. Setelah mendapatkan tanda tangan dari Pimpinan pusat, bagian Administrasi pusat mengirimkan dokumen tersebut ke masing-masing cabang menggunakan jasa kurir. Setelah dokumen hasil perhitungan pusat diterima oleh masing-masing cabang, maka Manajer cabang melakukan proses tanda tangan kepada dokumen daftar gaji hasil perhitungan pusat yang kemudian bagian Keuangan cabang menghitung jumlah dari tunjangan dan potongan berdasarkan laporan tunjangan dan potongan yang telah ada. Setelah proses menghitung potongan dan tunjangan selesai bagian Keuangan melakukan penambahan berdasarkan tunjangan yang dimiliki dan melakukan potongan berdasarkan potongan yang telah dimiliki. Setelah itu proses akhir akan dilakukan, yaitu dengan membuat daftar slip gaji berdasarkan gaji yang telah dihitung sebelumnya. Slip gaji diserahkan kepada masing-masing karyawan cabang Sedangkan proses bisnis penggajian pada koperasi pusat dapat dilihat pada Gambar 3.2 di halaman 16. Pada Gambar 3.2 dijelaskan tentang proses bisnis yang sedang diterapkan oleh koperasi pusat. Pada gambar tersebut dijelaskan mengenai proses penggajian karyawan pusat, mulai dari melakukan perhitungan gaji oleh bagian Keuangan hingga proses cetak slip gaji selesai.

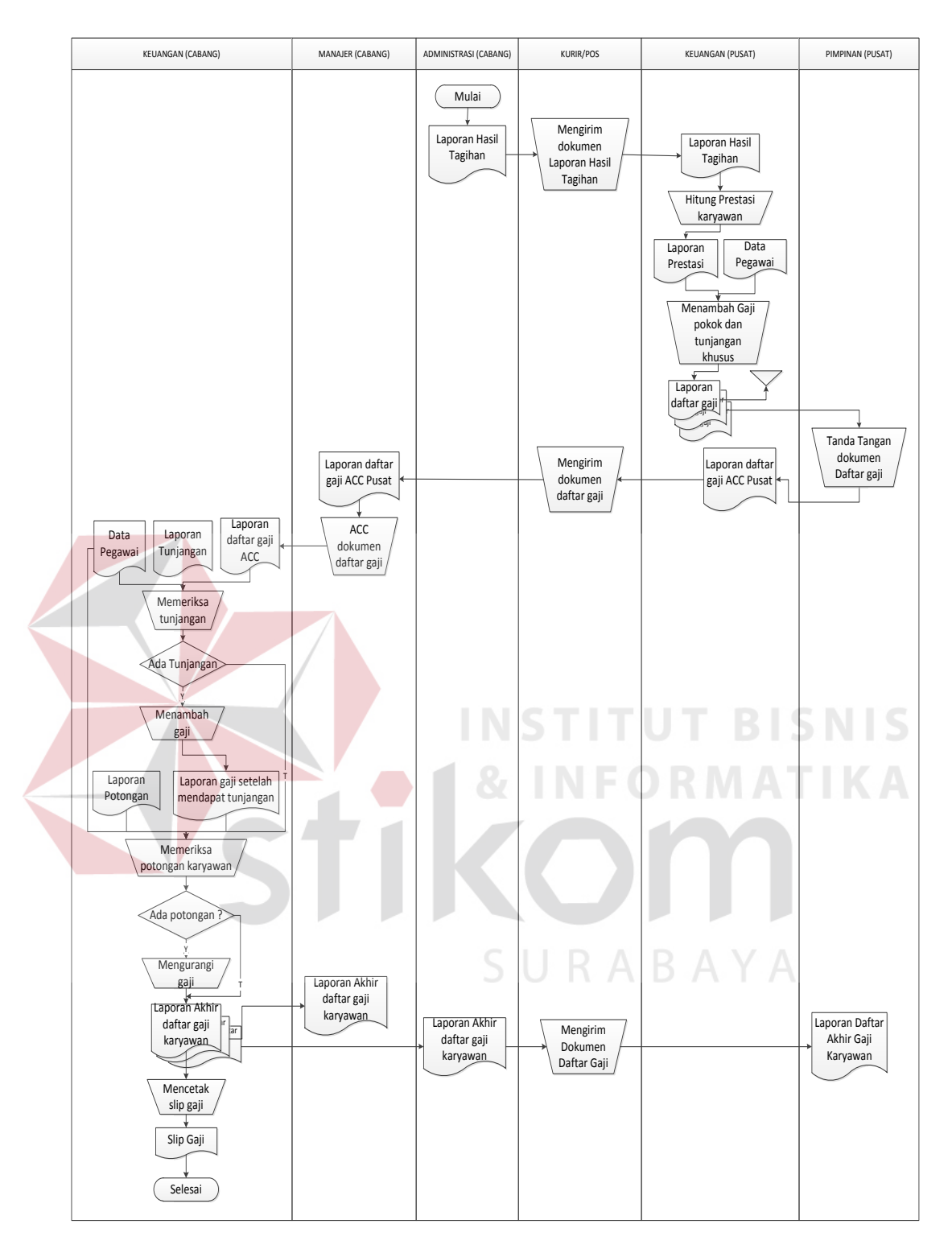

Gambar 3.1 *Document Flow* Penggajian Cabang

.

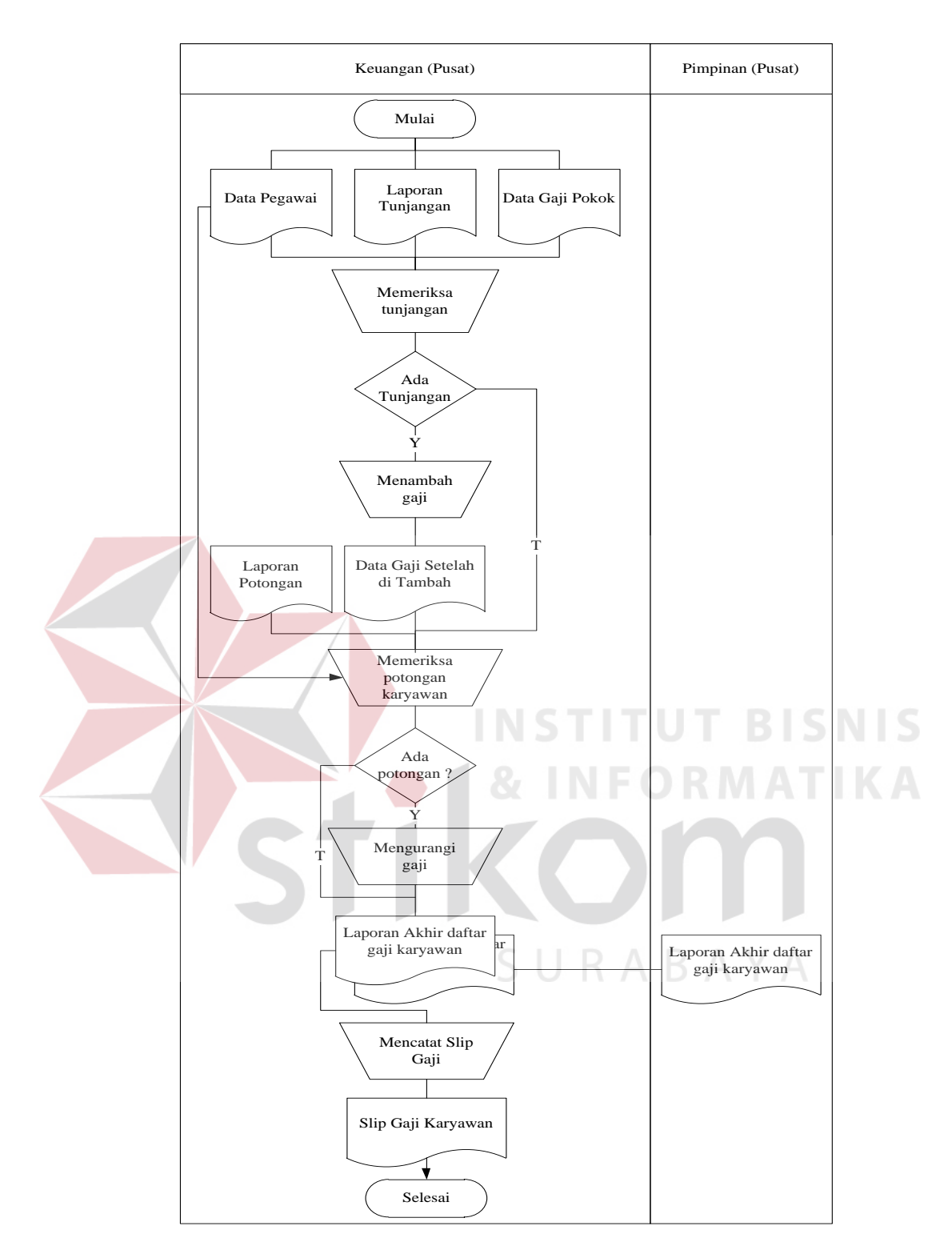

Gambar 3.2 *Document Flow* Penggajian Pusat

Gambar 3.2 merupakan alur dokumen yang saat ini digunakan dalam proses perhitungan gaji pusat. Proses bisnis yang terjadi saat ini adalah bagian

Keuangan melakukan penggajian dengan menghitung gaji pokok dan ditambah dengan tunjangan berdasarkan laporan tunjangan yang diterima, kemudian dilakukan pengurangan gaji berdasarkan laporan potongan. Langkah selanjutnya bagian Keuangan mencatat detail gaji pada slip gaji dan menyerahkan slip gaji kepada karyawan. Berdasarkan proses bisnis yang telah dijelaskan di atas, maka dapat diidentifikasi permasalahan yang terjadi. Hasil identifikasi dari proses bisnis penggajian yang saat ini diterapkan pada koperasi cabang dan pusat dapat dilihat pada Tabel 3.1.

![](_page_5_Picture_207.jpeg)

![](_page_5_Picture_208.jpeg)

 $\overline{\phantom{a}}$ 

2. Identifikasi Pengguna

Berdasarkan hasil wawancara dengan pegawai koperasi terdapat beberapa pengguna. Pada proses perhitungan gaji, pengguna yang terlibat yaitu Sekretaris, Bendahara, dan Pimpinan.

3. Identifikasi Data

Setelah dilakukan proses identifikasi permasalahan dan pengguna, maka dapat dilakukan identifikasi data. Pada proses perhitungan gaji memerlukan data sebagai berikut: Data Koperasi, Data Karyawan, Data Potongan, Data Tunjangan, Data Jabatan, Data Detail Jabatan dan Data Gaji.

#### 4. Identifikasi Fungsi

Setelah dilakukan proses identifikasi permasalahan, pengguna dan data, maka dapat diidentifikasi fungsi dari proses perhitungan gaji sebagai berikut: mengelola data master, menghitung potongan, menghitung tunjangan, menghitung gaji dan membuat slip gaji.

#### **B Analisis Kebutuhan Pengguna**

Berdasarkan hasil wawancara dengan karyawan koperasi yang berkaitan dengan perhitungan gaji, maka dapat dibuat kebutuhan pengguna. Analisis kebutuhan pengguna berfungsi untuk mengetahui kebutuhan dari masing-masing pengguna yang berhubungan langsung dengan aplikasi yang dibuat dapat sesuai dengan apa yang diminta. Kebutuhan pengguna dapat dilihat pada Tabel 3.2.

| No | Aktor           | Peran                          | Tanggung Jawab                           |
|----|-----------------|--------------------------------|------------------------------------------|
|    | Bagian Keuangan | Melakukan<br>perhitungan gaji. | a. Menghitung tunjangan<br>dan potongan. |

Tabel 3.2 Peran dan Tanggung Jawab

![](_page_7_Picture_194.jpeg)

Dalam membangun sebuah aplikasi diperlukan perancangan perangkat lunak yang sesuai dengan kebutuhan pengguna. Hal ini bertujuan untuk memudahkan pengguna dalam mengoperasikan aplikasi yang sesuai dengan kebutuhan fungsional. Fungsi-fungsi tersebut dikelompokkan berdasarkan entitas dan dapat dilihat pada Tabel 3.3.

![](_page_7_Picture_195.jpeg)

![](_page_7_Picture_196.jpeg)

![](_page_8_Picture_106.jpeg)

#### **C Analisis Kebutuhan Data**

Dari analisis kebutuhan pengguna yang telah disusun sebelumnya, maka dibutuhkan beberapa data untuk menunjang aplikasi yang dibuat. Terdapat sembilan data yang diperlukan dalam pembuatan aplikasi, data tersebut meliputi:

1. Data Koperasi

Data koperasi telah disediakan oleh pihak koperasi dan peneliti diberi akses untuk membaca data koperasi sebagai data tambahan untuk pembuatan aplikasi perhitungan gaji. Data koperasi yang diperlukan adalah nama koperasi dan alamat koperasi.

2. Data Karyawan

Data karyawan telah disediakan oleh pihak koperasi dan peneliti diberi akses untuk membaca data karyawan sebagai data tambahan untuk pembuatan aplikasi perhitungan gaji. Data karyawan meliputi nama, alamat, no telepon, agama, tanggal diangkat, status nikah, tempat dan tanggal lahir, status kerja dan jenis kelamin.

3. Data Jabatan

Data jabatan telah disediakan oleh pihak koperasi dan penulis diberi akses untuk membaca data jabatan sebagai data tambahan untuk pembuatan aplikasi perhitungan gaji. Data jabatan yang diperlukan adalah nama jabatan dan nominal persen untuk perhitungan tunjangan prestasi.

4. Data Detail Jabatan

Data detail jabatan berfungsi untuk menampung tunjangan yang diberikan kepada karyawan. Data detail jabatan yang diperlukan yaitu gaji pokok, tunjangan khusus, tunjangan jabatan dan periode.

5. Data Tunjangan

Data tunjangan telah disediakan oleh pihak koperasi dan penulis diberi akses untuk membaca data tunjangan sebagai data tambahan untuk pembuatan aplikasi perhitungan gaji. Data tunjangan yang diperlukan adalah jenis tunjangan.

6. Data Detail Tunjangan

Data detail tunjangan berfungsi untuk menyimpan besar tunjangan yang diperoleh oleh karyawan. Data detail tunjangan yang diperlukan adalah besar tunjangan dan periode.

#### 7. Data Potongan

Data potongan telah disediakan oleh pihak koperasi dan penulis diberi akses untuk membaca data potongan sebagai data tambahan untuk pembuatan aplikasi perhitungan gaji. Data potongan yang diperlukan adalah jenis potongan.

8. Data Detail Potongan

Data detail tunjangan berfungsi untuk menyimpan besar potongan yang diperoleh oleh karyawan. Data detail potongan yang diperlukan adalah besar potongan dan periode.

### 9. Data Gaji

Data gaji digunakan untuk menyimpan hasil total potongan, total tunjangan dan gaji pokok. Data gaji yang diperlukan adalah besar gaji diterima, total tunjangan, total potongan dan periode.

## **D Analisis Kebutuhan Fungsi**

Berdasarkan kebutuhan pengguna yang sudah dibuat sebelumnya, maka dapat diimplementasikan dengan membuat kebutuhan fungsional dari aplikasi. Pada tahap kebutuhan fungsi digunakan untuk mengimplementasikan seluruh fungsi yang didapatkan dari hasil analisis kebutuhan pengguna. Fungsi-fungsi tersebut dapat dibagi menjadi empat fungsi yang meliputi sebagai berikut:

1. Fungsi Mengelola Data Master

![](_page_10_Picture_173.jpeg)

Tabel 3.4 Kebutuhan Fungsi Mengelola Data

I K A

![](_page_11_Picture_265.jpeg)

# 2. Fungsi Menghitung Gaji

![](_page_12_Picture_246.jpeg)

![](_page_12_Picture_247.jpeg)

![](_page_13_Picture_241.jpeg)

3. Fungsi Melakukan Validasi Prestasi

![](_page_13_Picture_242.jpeg)

![](_page_13_Picture_243.jpeg)

![](_page_14_Picture_245.jpeg)

4. Fungsi Membuat Slip Gaji

![](_page_14_Picture_246.jpeg)

![](_page_14_Picture_247.jpeg)

![](_page_15_Picture_173.jpeg)

# **3.1.2 Perencanaan Kebutuhan**

# Sistem yang dikembangkan ini nantinya dapat membantu pihak Koperasi Udara Jawa Timur dalam hal perhitungan penggajian karyawan. *Input* Proses *Output* Penggajian Karyawan menggambarkan garis besar *input,* proses*,* dan *output* dalam perhitungan gaji seperti yang telah dijelaskan pada Gambar 3.3 di halaman 29.

![](_page_16_Figure_0.jpeg)

Gambar 3.3 *Input* Proses *Output* Penggajian Karyawan

Sistem yang dikembangkan ini nantinya dapat membantu pihak Koperasi Udara Jawa Timur dalam hal perhitungan penggajian karyawan. *Input* Proses *Output* Penggajian Karyawan menggambarkan garis besar *input,* proses*,* dan *output* dalam perhitungan gaji seperti yang telah dijelaskan sebagai berikut:

a. *Input*

Pada tahap ini terdapat *input* berupa daftar koperasi, daftar karyawan, daftar tunjangan, daftar potongan, daftar jabatan, daftar detail jabatan, besar hasil tagihan, data besar tunjangan, data besar potongan, bulan dan tahun. Daftar koperasi berisi tentang nama dan alamat koperasi. Daftar karyawan berisi tentang informasi tentang karyawan mulai dari nama, jabatan, agama dan lainlain. Daftar jabatan berisi tentang nama jabatan. Daftar detail jabatan berisi tentang informasi besar gaji pokok, tunjangan khusus dan tunjangan jabatan. Daftar potongan berisi tentang potongan yang terdapat pada karyawan, seperti potongan uang makan dan potongan uang bon. Daftar tunjangan berisi tentang tunjangan yang terdapat pada karyawan, seperti tunjangan uang makan, tunjangan honor, tunjangan transport dan tunjangan prestasi. Besar hasil tagihan berisi tentang jumlah hasil tagihan yang sudah diperoleh. Data besar tunjangan dan data besar potongan berisi tentang jumlah besar potongan dan tunjangan yang diperoleh. Bulan dan tahun berisi digunakan untuk membuat slip gaji berdasarkan bulan dan tahun yang sudah dimasukkan.

b. Proses

Dalam tahap ini terdapat lima proses yaitu mengelola data master, menghitung tunjangan, menghitung potongan, menghitung gaji dan membuat slip gaji. Proses mengelola data master digunakan untuk simpan, ubah dan hapus data.

Proses menghitung potongan dan tunjangan digunakan untuk menghitung besar potongan dan besar tunjangan. Proses menghitung gaji digunakan untuk menghitung gaji dan proses yang terakhir adalah membuat slip gaji.

c. *Output*

Hasil dari beberapa proses tersebut adalah data koperasi, data karyawan, data tunjangan, data potongan, data jabatan dan data detail jabatan. Hasil tersebut digunakan oleh proses lain yang menghasilkan besar total potongan dari proses menghitung potongan dan besar total tunjangan dari proses menghitung tunjangan. *Output* selanjutnya yaitu besar gaji yang didapat dari proses menghitung gaji, sedangkan slip gaji didapat dari proses membuat slip gaji.

Aplikasi yang dibuat membutuhkan beberapa elemen yang mendukung antara lain adalah *hardware* (perangkat keras) dan *software* (perangkat lunak). Kebutuhan minimal perangkat keras yang diperlukan antara lain: *processor* Intel IV 1,7 GHz, memory 1 Gigabytes, *harddisk* 40 Gigabytes, *printer*, *mouse, keyboard,* monitor dan display 128 MB. Proses pembuatan aplikasi membutuhkan waktu kurang lebih empat bulan dimulai dari komunikasi dan perencanaan selama dua bulan. Sedangkan pemodelan dan kontruksi dibutuhkan waktu dua bulan.

#### **3.2 Perancangan Sistem**

Dalam tahap perancangan sistem terdapat Arsitektur Sistem, Merancang *Data Flow Diagram* (DFD) yang di dalamnya terdapat: context diagram, DFD level 0, DFD level 1 dan DFD level 2, *Entity Relationship Diagram* (ERD), yang di dalamnya terdapat: Conceptual Data Model (CDM) dan Physical Data Model (PDM) terletak pada skema *database* kemudian tampilan *input* dan *output* dari aplikasi.

#### **3.2.1 Perancangan Proses**

Terdapat empat fungsi untuk melakukan proses perhitungan gaji. Dari empat fungsi tersebut dapat digambarkan dengan menggunakan *system flow*, *context diagram*, dan *data flow diagram*.

#### **A** *System Flow*

*System flow* menggambarkan alur kerja dalam sistem aplikasi perhitungan gaji dan menjelaskan urutan dari prosedur-prosedur yang ada sistem aplikasi tersebut. Terdapat dua *system flow* yaitu sebagai berikut:

a. *System Flow* Penggajian Pusat

Tahap pertama adalah bagian Administrasi memasukkan data master berupa data karyawan, data koperasi, data jabatan, data detail jabatan, data tunjangan dan data potongan. Setelah data master selesai disimpan, maka proses selanjutnya yaitu bagian Keuangan pusat memasukkan data laporan tunjangan untuk menghitung tunjangan yang diterima oleh karyawan dengan mengambil data karyawan dan data tunjangan yang kemudian disimpan pada tabel transaksi detail tunjangan. Selanjutnya bagian Keuangan memasukkan data laporan potongan untuk menghitung potongan yang diterima oleh karyawan dengan mengambil data karyawan dan data potongan yang disimpan pada tabel transaksi detail potongan. Bagian Keuangan menghitung gaji dengan melakukan penambahan dan pengurangan berdasarkan tabel transaksi detail potongan, tabel transaksi detail tunjangan dan gaji pokok. Setelah total dari perhitungan gaji tersebut sudah didapat, maka bagian Keuangan membuat slip gaji berdasarkan hasil total yang diperoleh dengan memberikan informasi berupa potongan dan

![](_page_20_Figure_0.jpeg)

tunjangan yang sudah diperoleh karyawan tersebut. *System flow* penggajian koperasi pusat dapat dilihat pada Gambar 3.4.

Gambar 3.4 *System flow* Penggajian Pusat

b. *System flow* Penggajian Cabang

Tahap awal penggajian cabang dimulai dengan menghitung tunjangan prestasi berdasarkan *input* hasil tagihan yang dilakukan oleh bagian Keuangan dan disimpan di tabel transaksi detail tunjangan. Perhitungan tunjangan prestasi membutuhkan tabel master jabatan dan tabel master karyawan yang kemudian disimpan pada tabel transaksi detail tunjangan. Tahap selanjutnya adalah bagian Pimpinan pusat melakukan validasi terhadap tunjangan prestasi dengan mengambil tabel transaksi tunjangan. Setelah validasi selesai maka bagian Keuangan memasukkan data laporan tunjangan untuk menghitung tunjangan dengan mengambil tabel master karyawan, dan master tunjangan kemudian disimpan pada tabel transaksi detail tunjangan. Proses selanjutnya bagian Keuangan memasukkan data laporan potongan untuk menghitung potongan dengan mengambil tabel master karyawan dan master potongan yang kemudian disimpan pada tabel detail potongan. Setelah menghitung potongan dan tunjangan, bagian Keuangan menghitung gaji dengan melakukan penambahan dan pengurangan berdasarkan tabel master karyawan, transaksi detail potongan, dan detail tunjangan yang kemudian disimpan pada tabel gaji. bagian Keuangan mencetak slip gaji berdasarkan tabel gaji. *System flow* penggajian pada koperasi cabang dapat dilihat pada Gambar 3.5 di halaman 35.

![](_page_22_Figure_0.jpeg)

Gambar 3.5 *System flow* Penggajian Cabang

#### **B** *Context Diagram*

Pada *context diagram* menggambarkan entitas yang berhubungan langsung dengan sistem aplikasi dan aliran data secara umum. Sedangkan prosesproses yang lebih detail dalam sistem masih belum bisa diketahui. Terdapat empat pengguna dalam aplikasi perhitungan gaji karyawan ini yaitu Administrasi, Keuangan cabang, Keuangan pusat, dan Pimpinan pusat. Desain dari *context diagram* aplikasi perhitungan gaji dapat dilihat pada Gambar 3.6.

![](_page_23_Figure_2.jpeg)

Gambar 3.6 *Context Diagram* Sistem Aplikasi Penggajian Karyawan

1. DFD level 0 aplikasi perhitungan gaji

![](_page_24_Figure_1.jpeg)

Gambar 3.7 DFD level 0 Perhitungan Gaji

Pada Gambar 3.7 DFD level 0 Perhitungan Gaji dijelaskan bahwa proses mengolah data terdapat beberapa data alir masuk yaitu data karyawan, data koperasi, data jabatan, data detail jabatan, data potongan dan data tunjangan yang kemudian disimpan pada masing-masing *data store*. Untuk proses menghitung tunjangan maka dibutuhkan data karyawan, data jabatan dan data tunjangan yang digunakan oleh Keuangan cabang dan Keuangan pusat dalam menghitung tunjangan karyawan. Untuk proses menghitung potongan data yang dibutuhkan adalah alir data masuk dari *data store* yaitu data karyawan, data jabatan, dan data potongan yang digunakan oleh Keuangan cabang maupun Keuangan pusat untuk menghitung potongan yang diberikan pada masing-masing karyawan. Dalam proses menghitung gaji terdapat alir data masuk dari *data store* berupa data karyawan, data jabatan, data potongan, data tunjangan yang kemudian dihitung hingga keluar gaji yang diterima. Setelah mendapatkan hasil nominal gaji yang diterima maka proses selanjutnya adalah mencetak slip gaji yang berisi tentang informasi detail gaji yang telah diterima. SURABAYA

2. DFD level 1 mengelola data master

Setelah membuat DFD level 0, terdapat proses yang masih bisa dijelaskan lebih detail yaitu proses mengelola data master. Dari proses mengelola data master, proses tersebut dapat dibagi lagi menjadi beberapa subproses, yaitu subproses mengelola master karyawan, mengelola master koperasi, mengelola master jabatan, mengelola master tunjangan, mengelola master detail jabatan, dan mengelola master potongan. DFD Level 1 mengelola data master dapat dilihat pada Gambar 3.8 di halaman 39.

![](_page_26_Figure_0.jpeg)

Gambar 3.8 DFD level 1 Mengelola Data Master

# 3. DFD level 1 menghitung tunjangan

Untuk DFD level 1 menghitung tunjangan dapat dijelaskan lebih detail pada Gambar 3.9. Pada gambar tersebut dijelaskan hasil dari proses menghitung tunjangan, proses yang terjadi dapat dibagi lagi menjadi beberapa subproses, subproses yang pertama yaitu menghitung tunjangan prestasi, subproses validasi tunjangan prestasi, dan subproses yang ketiga adalah proses menghitung tunjangan lain. DFD level 1 menghitung tunjangan dapat dilihat pada Gambar 3.9 di halaman 40.

![](_page_27_Figure_0.jpeg)

Gambar 3.9 DFD level 1 Menghitung Tunjangan

4. DFD level 2 mengelola data master karyawan

Dari proses mengelola data master karyawan, proses yang terjadi dapat dibagi lagi menjadi beberapa subproses. Terdapat tiga subproses yaitu proses tambah karyawan, ubah karyawan dan yang terakhir adalah hapus karyawan. DFD level 2 mengelola data master karyawan dapat dilihat pada Gambar 3.10 di halaman 41.

![](_page_28_Figure_0.jpeg)

Gambar 3.10 DFD level 2 Mengelola Data Master Karyawan

#### 5. DFD level 2 mengelola data master koperasi

Dari proses mengelola data master koperasi, proses yang terjadi dapat dibagi lagi menjadi beberapa subproses, yaitu subproses simpan koperasi, ubah koperasi, dan hapus koperasi. DFD level 2 mengelola data master koperasi dapat dilihat pada Gambar 3.11.

![](_page_28_Figure_4.jpeg)

Gambar 3.11 DFD level 2 Mengelola Data Master Koperasi

#### 6. DFD level 2 mengelola data master jabatan

Dari proses mengelola data master jabatan, proses yang terjadi dapat dibagi lagi menjadi tiga subproses. Untuk subproses yang pertama yaitu subproses simpan jabatan, subproses yang kedua adalah ubah jabatan, dan untuk subproses yang ketiga atau subproses yang terakhir adalah hapus jabatan. DFD level 2 mengelola data master jabatan dapat dilihat pada Gambar 3.12.

![](_page_29_Figure_1.jpeg)

Gambar 3.12 DFD level 2 Mengelola Data Master Jabatan

#### 7. DFD level 2 mengelola data master tunjangan

Dari proses mengelola data master tunjangan, proses yang terjadi dapat dibagi lagi menjadi beberapa subproses, yaitu subproses simpan tunjangan, ubah tunjangan, dan hapus tunjangan. Pada Gambar DFD level 2 mengelola data master tunjangan dapat dijelaskan bahwa terdapat arus keluar dan arus masuk dari entitas Administrasi ke tabel tunjangan. Arus masuk tersebut adalah data tunjangan, data tunjangan disimpan, data tunjangan diubah, dan data tunjangan dihapus. DFD level 2 mengelola data master tunjangan dapat dilihat pada Gambar 3.13 di halaman 43.

![](_page_30_Figure_0.jpeg)

Gambar 3.13 DFD level 2 Mengelola Data Master Tunjangan

8. DFD level 2 mengelola data master detail jabatan

Dari proses mengelola data master detail jabatan, proses yang terjadi dapat dibagi lagi menjadi beberapa subproses, yaitu subproses simpan detail jabatan, ubah detail jabatan, dan hapus detail jabatan. DFD level 2 mengelola data master detail jabatan dapat dilihat pada Gambar 3.14.

![](_page_30_Figure_4.jpeg)

Gambar 3.14 DFD level 2 Mengelola Data Master Detail Jabatan

9. DFD level 2 mengelola data master potongan

Dari proses mengelola data master potongan, proses yang terjadi dapat dibagi lagi menjadi beberapa subproses, yaitu subproses simpan potongan, ubah potongan, dan hapus potongan. DFD level 2 mengelola data master potongan dapat dilihat pada Gambar 3.15.

![](_page_31_Figure_2.jpeg)

#### **3.2.2 Perancangan Basis Data**

Setelah merancang desain proses menggunakan *context diagram* dan *data flow diagram*, maka proses selanjutnya yaitu merancang skema *database*.

#### **A** *Entity Relationship Diagram* **(ERD)**

Hasil dari desain *Entity Relationship Diagram* (ERD) adalah *Conceptual Data Model* (CDM) dan *Physical Data Model* (PDM).

1. *Conceptual Data Model*

*Conceptual Data Model* (CDM) menggambarkan keseluruhan konsep struktur basis data yang dirancang untuk aplikasi. Pada CDM belum tergambar jelas bentuk tabel-tabel penyusun basis data beserta *field-field* yang terdapat pada setiap tabel. Adapun CDM yang dirancang untuk aplikasi ini dapat dilihat pada Gambar 3.16.

![](_page_32_Figure_1.jpeg)

Gambar 3.16 CDM Aplikasi Perhitungan Gaji

#### 2. *Physical Data Model*

*Physical Data Model* (PDM) menggambarkan secara detail konsep rancangan struktur basis data yang dirancang untuk aplikasi. PDM merupakan hasil *generate* dari CDM. Pada PDM tergambar jelas tabel-tabel penyusun basis data beserta kolom-kolom tabel yang ada pada setiap tabel. Terdapat sembilan tabel yang digunakan dalam pembuatan aplikasi. Sembilan tabel tersebut adalah tabel koperasi yang berisi tentang informasi tempat koperasi, tabel karyawan yang berisi tentang informasi karyawan mulai dari nama, alamat,

sampai dengan tanggal diangkat, selanjutnya tabel jabatan berisi tentang jabatan yang terdapat pada koperasi, tabel detail jabatan berisi tentang gaji pokok dan tunjangan-tunjangan yang diperoleh berdasarkan jabatan, tabel potongan dan detail potongan berisi tentang potongan yang diperoleh, tabel tunjangan dan detail tunjangan berisi tentang tunjangan yang diterima, dan tabel yang terakhir adalah tabel gaji yang berisi tentang informasi detail tunjangan dan potongan yang diperoleh serta berapa gaji yang diterima. Adapun PDM untuk aplikasi dapat terlihat pada Gambar 3.17 di bawah ini.

![](_page_33_Figure_1.jpeg)

Gambar 3.17 PDM Aplikasi Perhitungan Gaji

#### **B Struktur** *Database*

Berikut ini struktur tabel yang digunakan dalam pembuatan aplikasi. Terdapat sembilan tabel yang digunakan yaitu tabel karyawan, koperasi, potongan, tunjangan, jabatan, detail jabatan, detail tunjangan, detail potongan dan tabel gaji. Penjelasan masing-masing tabel dapat dilihat di bawah ini.

1. Nama tabel : Karyawan

Fungsi : Untuk menyimpan data master karyawan.

Primary key : Id\_Karyawan

Foreign key : Id Koperasi, Id Jabatan

# Tabel 3.8 Karyawan

![](_page_34_Picture_237.jpeg)

2. Nama tabel : Koperasi

Fungsi : Untuk menyimpan data master koperasi

Primary key : Id\_Koperasi

Foreign key :-

#### Tabel 3.9 Koperasi

![](_page_35_Picture_200.jpeg)

3. Nama tabel : Jabatan Fungsi : Untuk menyimpan data master jabatan Primary key : Id\_Jabatan Foreign key :-Tabel 3.10 Jabatan **Nama Kolom Tipe Data Panjang Keterangan<br>
<b>Id Jabatan** Varchar 5 Primary key Id\_Jabatan *Varchar* 5 *Primary key* Nama\_Jabatan *Varchar* Persen *Decimal* 2,1 0 4. Nama tabel : Detail\_Jabatan Fungsi : Untuk menyimpan data master detail jabatan URABAYA Primary key : Id\_Detail\_Jabatan Foreign key : Id\_Jabatan

#### Tabel 3.11 Detail\_Jabatan

![](_page_35_Picture_201.jpeg)

5. Nama tabel : Potongan Fungsi : Untuk menyimpan data master potongan Primary key : Id\_potongan Foreign key : -

#### Tabel 3.12 Potongan

![](_page_36_Picture_195.jpeg)

6. Nama tabel : Detail\_Potongan

Fungsi : Untuk menyimpan data detail potongan

Primary key : Id\_Detail\_Potongan

Foreign key : Id\_Karyawan, Id\_Potongan, Id\_Gaji

Tabel 3.13 Detail\_Potongan

![](_page_36_Picture_196.jpeg)

7. Nama tabel : Tunjangan

Fungsi : Untuk menyimpan data master tunjangan

Primary key : Id\_Tunjangan

Foreign key :-

# Tabel 3.14 Tunjangan

![](_page_36_Picture_197.jpeg)

**BISNIS** 

![](_page_37_Picture_195.jpeg)

![](_page_37_Picture_196.jpeg)

Tabel 3.15 Detail\_Tunjangan

![](_page_37_Picture_197.jpeg)

# Tabel 3.16 Gaji

![](_page_37_Picture_198.jpeg)

#### **3.2.3 Perancangan Antarmuka Pengguna**

Setelah melakukan perancangan struktur data, tahap selanjutnya adalah membuat desain antarmuka pengguna*.* Desain ini menggambarkan interaksi antara penguna dengan aplikasi yang dibuat. Terdapat beberapa desain antarmuka yang dapat dilihat pada gambar di bawah ini.

a. Desain *Form* Master Koperasi

*Form* Master Koperasi digunakan untuk menyimpan, dan mengubah data koperasi seperti yang terlihat pada desain *form* master koperasi pada Gambar 3.18. *Form* ini digunakan oleh koperasi pusat dalam mengelola data koperasi.

![](_page_38_Picture_163.jpeg)

Gambar 3.18 *Form* Master Koperasi

b. Desain *Form* Master Jabatan

*Form* Master Jabatan digunakan untuk menyimpan, mengubah dan menghapus data jabatan seperti yang terlihat pada desain *form* master jabatan pada Gambar 3.19 di halaman 52. Terdapat pilihan berapa persen jumlah

yang digunakan untuk menentukan hitungan tunjangan prestasi yang diperoleh berdasarkan rumus yang sudah ditetapkan.

![](_page_39_Picture_230.jpeg)

Gambar 3.19 *Form* Master Jabatan

c. Desain *Form* Master Detail Jabatan

*Form* Master Detail Jabatan digunakan untuk menyimpan, mengubah dan menghapus data detail jabatan seperti yang terlihat pada Gambar 3.20.

![](_page_39_Picture_231.jpeg)

Gambar 3.20 *Form* Master Detail Jabatan

#### d. *Form* Master Karyawan

*Form* Master Karyawan digunakan untuk menyimpan, mengubah dan menghapus data karyawan seperti yang terlihat pada desain *form* master karyawan pada Gambar 3.21. Pada *form* tersebut terdapat tombol simpan, batal, hapus dan ubah.

![](_page_40_Figure_2.jpeg)

Gambar 3.21 *Form* Master Karyawan

#### e. *Form* Master Potongan

*Form* Master Potongan digunakan untuk menyimpan, mengubah dan menghapus data potongan seperti yang terlihat pada desain *form* master potongan pada Gambar 3.22 di halaman 54. *Form* ini digunakan koperasi pusat dalam menentukan potongan yang dibebankan kepada karyawan.

![](_page_41_Picture_142.jpeg)

# Gambar 3.22 *Form* Master Potongan

# f. *Form* Master Tunjangan

*Form* Master Tunjangan digunakan untuk menyimpan, mengubah dan menghapus data tunjangan seperti yang terlihat pada desain *form* master tunjangan pada Gambar 3.23.

![](_page_41_Picture_143.jpeg)

Gambar 3.23 *Form* Master Tunjangan

g. *Form* Transaksi Detail Potongan

*Form* Transaksi Detail Potongan digunakan oleh koperasi pusat dan koperasi cabang untuk menyimpan data detail potongan yang digunakan dalam menentukan berapa besar potongan yang diberikan kepada karyawan seperti yang terlihat pada desain *form* Transaksi Detail Potongan pada Gambar 3.24.

![](_page_42_Figure_2.jpeg)

Gambar 3.24 *Form* Transaksi Detail Potongan

#### h. *Form* Transaksi Detail Tunjangan

*Form* Transaksi Detail Tunjangan digunakan oleh koperasi pusat dan koperasi cabang untuk menyimpan data detail tunjangan yang digunakan dalam menentukan berapa besar tunjangan yang diberikan kepada karyawan seperti yang terlihat pada desain *form* transaksi detail tunjangan pada Gambar 3.25 di halaman 56.

![](_page_43_Picture_220.jpeg)

# Gambar 3.25 *Form* Transaksi Detail Tunjangan

# i. *Form* Transaksi Hitung Prestasi

*Form* Transaksi Hitung Prestasi digunakan untuk menyimpan dan menghitung data prestasi seperti yang terlihat pada desain *form* transaksi hitung prestasi pada Gambar 3.26.

![](_page_43_Picture_221.jpeg)

Gambar 3.26 *Form* Transaksi Hitung Prestasi

# j. *Form* Transaksi Hitung Gaji

*Form* Transaksi Hitung Gaji digunakan untuk menyimpan dan menghitung data gaji seperti yang terlihat pada desain *form* transaksi hitung gaji pada Gambar 3.27.

![](_page_44_Picture_268.jpeg)

Gambar 3.27 *Form* Transaksi Hitung Gaji

# k. *Form* Slip Gaji

*Form* Slip Gaji digunakan untuk mencetak slip gaji seperti yang terlihat pada desain *form* slip gaji pada Gambar 3.28 di halaman 58.

![](_page_45_Picture_171.jpeg)

Gambar 3.28 *Form* Slip Gaji

# l. *Form* Laporan Penggajian

*Form* Laporan Penggajian digunakan untuk mencetak laporan penggajian seperti yang terlihat pada desain *form* laporan penggajian pada Gambar 3.29.

![](_page_45_Picture_172.jpeg)

![](_page_45_Figure_5.jpeg)

#### m. *Form Login*

*Form Login* digunakan untuk melakukan *login* sebelum menggunakan aplikasi seperti yang terlihat pada desain *form login* pada Gambar 3.30.

![](_page_46_Picture_138.jpeg)

Gambar 3.30 *Form Login*

n. *Form* Validasi Prestasi

*Form* Validasi Prestasi digunakan untuk melakukan validasi terhadap hasil prestasi karyawan seperti yang terlihat pada desain *form* validasi prestasi pada KON

![](_page_46_Picture_139.jpeg)

![](_page_46_Picture_140.jpeg)

![](_page_46_Figure_8.jpeg)

#### **3.3 Perancangan Pengujian**

Pengembangan perangkat lunak merupakan tahapan pembuatan aplikasi dengan melakukan proses *coding.* Tahapan ini merubah hasil desain kebutuhan perangkat lunak menjadi bahasa yang dapat dimengerti oleh komputer. Setelah itu dilakukan pengujian terhadap aplikasi perhitungan gaji.

#### **3.3.1 Perancangan Uji Coba Aplikasi**

Perancangan uji coba bertujuan untuk memastikan aplikasi telah dibuat dengan benar sesuai dengan kebutuhan atau tujuan yang diharapkan. Kekurangan atau kelemahan aplikasi pada tahap ini dilakukan evaluasi sebelum tahap implementasi. Metode yang digunakan adalah pengujian *black box* yaitu pengujian yang dilakukan dengan hanya mengamati hasil eksekusi melalui uji data dan memeriksa fungsi dari perangkat lunak.<br>
TUT BISNIS

a. *Form Login*

Pada *form login ini* digunakan untuk menentukan karyawan yang diberi hak untuk mengakses aplikasi. Perancangan uji coba *form login* dapat dilihat pada SURABAYA Tabel 3.17.

![](_page_47_Picture_160.jpeg)

#### Tabel 3.17 Uji Coba *Form Login*

*b.* Melakukan Pemeliharaan Data Master Karyawan

*Pada form* data master pegawai ini digunakan untuk menambah, mengubah, dan menghapus data karyawan. Perancangan uji coba melakukan pemeliharaan data master karyawan dapat dilihat pada Tabel 3.18.

| Test           | Tujuan         | <b>Input</b>      | Output diharapkan        |
|----------------|----------------|-------------------|--------------------------|
| ID             |                |                   |                          |
| $\mathbf{1}$   | Menambah data  | Mengisi data      | $\overline{\phantom{a}}$ |
|                | karyawan       | berupa Nama,      |                          |
|                |                | Nama Koperasi,    |                          |
|                |                | Tempat Lahir,     |                          |
|                |                | Tanggal Lahir,    |                          |
|                |                | Status Nikah,     |                          |
|                |                | Jumlah Anak,      |                          |
|                |                | Tunjangan         |                          |
|                |                | Keluarga,         |                          |
|                |                | Pendidikan        |                          |
|                |                | Terakhir, Tanggal | BISNIS                   |
|                |                | Diangkat, Status  |                          |
|                |                | Kerja, Username,  | AATIKA                   |
|                |                | Password.         |                          |
|                |                | Klik pada tombol  | Data karyawan tersimpan. |
|                |                | "Simpan".         |                          |
| $\overline{2}$ | Mengubah data  | Pilih nama        |                          |
|                | karyawan       | karyawan yang     |                          |
|                |                | datanya dirubah.  |                          |
|                |                | Klik pada tombol  | Muncul form input        |
|                |                | "Ubah".           | karyawan dan             |
|                |                |                   | menampilkan data         |
|                |                |                   | karyawan sesuai nama     |
|                |                |                   | yang dipilih.            |
|                |                | Masukkan data     |                          |
|                |                | baru.             |                          |
|                |                | Klik pada tombol  | Data karyawan baru       |
|                |                | "Simpan".         | tersimpan.               |
| $\overline{3}$ | Menghapus data | Pilih nama        |                          |
|                | karyawan       | karyawan yang     |                          |
|                |                | datanya dihapus.  |                          |
|                |                | Klik pada tombol  | Data karyawan yang       |
|                |                | "Hapus".          | dipilih terhapus.        |

Tabel 3.18 Uji Coba Melakukan Pemeliharaan Data Master Karyawan

c. Melakukan Pemeliharaan Data Master Koperasi

Pada *form* ini digunakan untuk menambah dan mengubah data koperasi. Menambah data koperasi dengan mengisi beberapa data dan disimpan. Setelah itu mengubah data koperasi yang sudah disimpan. Perancangan uji coba dapat dilihat pada Tabel 3.19.

| Test           | Tujuan        | Input            | Output diharapkan                 |
|----------------|---------------|------------------|-----------------------------------|
| ID             |               |                  |                                   |
| 1              | Menambah data | Mengisi data     |                                   |
|                | koperasi      | berupa Nama      |                                   |
|                |               | Koperasi, Jenis  |                                   |
|                |               | Koperasi, dan    |                                   |
|                |               | Alamat           |                                   |
|                |               | Koperasi.        |                                   |
|                |               | Klik pada tombol | Data koperasi tersimpan.          |
|                |               | "Simpan".        |                                   |
| $\overline{2}$ | Mengubah data | Pilih nama       |                                   |
|                | koperasi      | koperasi yang    |                                   |
|                |               | datanya dirubah. |                                   |
|                |               | Klik pada tombol | Muncul <i>form input</i> koperasi |
|                |               | "Ubah".          | dan menampilkan data              |
|                |               |                  | koperasi sesuai nama yang         |
|                |               |                  | dipilih.                          |
|                |               | Masukkan data    |                                   |
|                |               | baru.            |                                   |
|                |               | Klik pada tombol | Data koperasi baru                |
|                |               | "Simpan".        | tersimpan.                        |

Tabel 3.19 Uji Coba Melakukan Pemeliharaan Data Master Koperasi

d. Melakukan Pemeliharaan Data Master Jabatan

Pada *form* master jabatan ini digunakan untuk menambah, mengubah, dan menghapus data jabatan. Uji coba ini dilakukan dengan menambah, mengubah data yang sudah disimpan, kemudian data yang sudah disimpan dihapus dari *database*. Perancangan uji coba melakukan pemeliharaan data master jabatan dapat dilihat pada Tabel 3.20 di halaman 63.

| <b>Test</b><br>ID | Tujuan                   | Input                            | Output diharapkan                                                                         |
|-------------------|--------------------------|----------------------------------|-------------------------------------------------------------------------------------------|
| 1                 | Menambah data<br>jabatan | Mengisi data<br>berupa Nama      |                                                                                           |
|                   |                          | Jabatan dan<br>Persen.           |                                                                                           |
|                   |                          | Klik pada tombol<br>"Simpan".    | Data jabatan tersimpan.                                                                   |
| $\overline{2}$    | Mengubah data            | Pilih nama                       |                                                                                           |
|                   | jabatan                  | jabatan yang<br>datanya dirubah. |                                                                                           |
|                   |                          | Klik pada tombol<br>"Ubah".      | Muncul form input jabatan<br>dan menampilkan data<br>jabatan sesuai nama yang<br>dipilih. |
|                   |                          | Masukkan data<br>baru.           |                                                                                           |
|                   |                          | Klik pada tombol<br>"Simpan".    | Data jabatan baru<br>tersimpan.                                                           |
| 3                 | Menghapus data           | Pilih nama                       |                                                                                           |
|                   | jabatan                  | jabatan yang<br>datanya dihapus. | UT BISNIS                                                                                 |
|                   |                          | Klik pada tombol<br>"Hapus".     | Data jabatan yang dipilih<br>terhapus.                                                    |

Tabel 3.20 Uji Coba Melakukan Pemeliharaan Data Master Jabatan

# e. Melakukan Pemeliharaan Data Master Detail Jabatan

Pada *form* master detail jabatan ini digunakan untuk menambah, mengubah, dan menghapus data detail jabatan. *Form* ini digunakan koperasi pusat untuk mengelola gaji pokok, tunjangan khusus, dan tunjangan jabatan. Uji coba dilakukan dengan mengisi beberapa data detail jabatan dan disimpan, diubah, kemudian dihapus dari tabel detail jabatan. Perancangan uji coba pemeliharaan data master detail jabatan dapat dilihat pada Tabel 3.21 di halaman 64.

| Test         | Tujuan         | <b>Input</b>      | Output diharapkan                            |
|--------------|----------------|-------------------|----------------------------------------------|
| ID           |                |                   |                                              |
| $\mathbf{1}$ | Menambah data  | Mengisi data      |                                              |
|              | detail jabatan | berupa Nama       |                                              |
|              |                | Jabatan,          |                                              |
|              |                | Tunjangan         |                                              |
|              |                | Jabatan,          |                                              |
|              |                | Tunjangan         |                                              |
|              |                | Khusus, Gaji      |                                              |
|              |                | Pokok, dan        |                                              |
|              |                | Periode Detail    |                                              |
|              |                | Jabatan.          |                                              |
|              |                | Klik pada tombol  | Data detail jabatan                          |
|              |                | "Simpan".         | tersimpan pada                               |
|              |                |                   | penyimpanan basis data.                      |
|              | Mengubah data  | Pilih nama detail |                                              |
|              | detail jabatan | jabatan yang      |                                              |
|              |                | datanya dirubah.  | <b>THE CITY OF REAL PROPERTY AND INCOME.</b> |
|              |                | Klik pada tombol  | Muncul form input detail                     |
|              |                | "Ubah".           | jabatan dan menampilkan                      |
|              |                |                   | data detail jabatan sesuai                   |
|              |                |                   | nama yang dipilih.                           |
|              |                | Masukkan data     |                                              |
|              |                | baru.             |                                              |
|              |                | Klik pada tombol  | Data detail jabatan baru                     |
|              |                | "Simpan".         | tersimpan.                                   |
| 3            | Menghapus data | Pilih id detail   |                                              |
|              | detail jabatan | jabatan datanya   |                                              |
|              |                | akan dihapus.     |                                              |
|              |                | Klik pada tombol  | Data detail jabatan yang                     |
|              |                | "Hapus".          | dipilih terhapus.                            |

Tabel 3.21 Uji Coba Melakukan Pemeliharaan Data Master Detail Jabatan

# f. Melakukan Pemeliharaan Data Master Potongan

Pada *form* master potongan ini digunakan untuk menambah, mengubah, dan menghapus data potongan. Perancangan uji coba melakukan pemeliharaan data master potongan dapat dilihat pada Tabel 3.22 di halaman 65.

| Test<br>ID     | Tujuan                     | <i>Input</i>                                     | Output diharapkan                                                   |
|----------------|----------------------------|--------------------------------------------------|---------------------------------------------------------------------|
| $\mathbf{1}$   | Menambah data<br>potongan  | Mengisi data<br>berupa Jenis<br>Potongan.        |                                                                     |
|                |                            | Klik pada tombol<br>"Simpan".                    | Data potongan tersimpan.                                            |
| $\overline{2}$ | Mengubah data<br>potongan  | Pilih jenis<br>potongan yang<br>datanya dirubah. |                                                                     |
|                |                            | Klik pada tombol<br>"Ubah".                      | Muncul form input<br>potongan.                                      |
|                |                            |                                                  | menampilkan data<br>potongan sesuai jenis<br>potongan yang dipilih. |
|                |                            | Masukkan data<br>baru.                           |                                                                     |
|                |                            | Klik pada tombol<br>"Simpan".                    | Data potongan baru<br>tersimpan.                                    |
| 3              | Menghapus data<br>potongan | Pilih jenis<br>potongan yang<br>datanya dihapus. | UT BISNIS                                                           |
|                |                            | Klik pada tombol<br>"Hapus".                     | Data potongan yang dipilih<br>terhapus.                             |

Tabel 3.22 Uji Coba Melakukan Pemeliharaan Data Master Potongan

# g. Melakukan Pemeliharaan Data Master Tunjangan

V

Pada *form* master tunjangan ini digunakan untuk menambah, mengubah, dan menghapus data tunjangan. Perancangan uji coba melakukan pemeliharaan data master tunjangan dapat dilihat pada Tabel 3.23.

Tabel 3.23 Uji Coba Melakukan Pemeliharaan Data Master Tunjangan

| Test | Tujuan                     | Input                                      | Output diharapkan         |
|------|----------------------------|--------------------------------------------|---------------------------|
| ID   |                            |                                            |                           |
|      | Menambah data<br>tunjangan | Mengisi data<br>berupa Jenis<br>Tunjangan. | $\overline{\phantom{0}}$  |
|      |                            | Klik pada<br>tombol<br>"Simpan".           | Data tunjangan tersimpan. |

![](_page_53_Picture_221.jpeg)

h. Menyimpan Detail Potongan

NIC Pada *form* transaksi detail potongan ini digunakan untuk menambah data potongan karyawan. *Form* ini digunakan oleh Keuangan pusat dan Keuangan cabang untuk menyimpan potongan masing-masing karyawan. Perancangan uji coba menyimpan detail potongan dapat dilihat pada Tabel 3.24.

![](_page_53_Picture_222.jpeg)

Tabel 3.24 Uji Coba Menyimpan Detail Potongan

i. Menyimpan Detail Tunjangan

Pada *form* transaksi detail tunjangan ini digunakan untuk menambah, mengubah, dan menghapus data tunjangan karyawan. Perancangan uji coba menyimpan detail tunjangan dapat dilihat pada Tabel 3.25.

![](_page_54_Picture_139.jpeg)

![](_page_54_Picture_140.jpeg)

j. Menghitung Tunjangan Prestasi

Pada *form* transaksi hitung prestasi ini digunakan untuk menambah data tunjangan prestasi karyawan. Uji coba dilakukan dengan mengisi beberapa data yaitu nama, jabatan, jenis karyawan, dan hasil tagihan yang sudah diperoleh. Jenis karyawan staf dan bukan staf mempunyai rumus yang berbeda dalam perhitungannya. Setelah hasil tunjangan sudah muncul, maka data tersebut disimpan dalam *database*. Perancangan uji coba menghitung tunjangan prestasi dapat dilihat pada Tabel 3.26 di halaman 68.

**T BISNIS** 

TU

| Test | Tujuan             | Input            | Output diharapkan       |
|------|--------------------|------------------|-------------------------|
| ID   |                    |                  |                         |
| 1    | Menambah dan       | Mengisi data     |                         |
|      | menghitung data    | berupa Nama      |                         |
|      | tunjangan prestasi | Karyawan,        |                         |
|      |                    | Jabatan, Jenis   |                         |
|      |                    | Tunjangan,       |                         |
|      |                    | Hitung Prestasi, |                         |
|      |                    | Bulan, Tahun,    |                         |
|      |                    | Hari Kerja, dan  |                         |
|      |                    | Hasil Tagihan.   |                         |
|      |                    | Klik pada tombol | Muncul besar tunjangan  |
|      |                    | "Hitung".        | prestasi.               |
|      |                    | Klik pada tombol | Data tunjangan prestasi |
|      |                    | "Simpan".        | tersimpan.              |

Tabel 3.26 Uji Coba Menghitung Tunjangan Prestasi

k. Melakukan proses perhitungan gaji

Pada *form* transaksi hitung gaji ini digunakan untuk menambah, menghitung gaji, menampilkan data tunjangan, menampilkan data potongan, dan mengubah data gaji karyawan. Perancangan uji coba melakukan proses perhitungan gaji dapat dilihat pada Tabel 3.27.

| Test | Tujuan             | Input               | Output diharapkan      |
|------|--------------------|---------------------|------------------------|
| ID   |                    |                     |                        |
|      | Menambah data gaji | Mengisi data berupa | Textbox Gaji Pokok,    |
|      |                    | Nama Karyawan.      | Tunjangan Khusus,      |
|      |                    |                     | Tunjangan Jabatan,     |
|      |                    |                     | Tunjangan Keluarga,    |
|      |                    |                     | dan Gaji yang          |
|      |                    |                     | Diterima terisi secara |
|      |                    |                     | otomatis.              |
|      |                    | Klik pada tombol    | a. Muncul tampilan     |
|      |                    | "Tampilkan          | tunjangan dan          |
|      |                    | tunjangan dan       | potongan               |

Tabel 3.27 Uji Coba Melakukan Proses Perhitungan Gaji

![](_page_56_Picture_196.jpeg)

#### l. Melakukan Validasi Tunjangan Prestasi

Pada *form* validasi prestasi ini digunakan untuk memberikan validasi terhadap data tunjangan prestasi karyawan. Perancangan uji coba melakukan validasi tunjangan prestasi dapat dilihat pada Tabel 3.28.

![](_page_56_Picture_197.jpeg)

![](_page_56_Picture_198.jpeg)

#### m. Membuat Laporan

Pada membuat laporan ini digunakan untuk mencetak slip gaji karyawan dan mencetak laporan penggajian. Perancangan uji coba membuat slip gaji dan laporan penggajian dapat dilihat pada Tabel 3.29 di halaman 70.

| Test<br>ID) | Tujuan                        | Input                          | Output diharapkan             |
|-------------|-------------------------------|--------------------------------|-------------------------------|
|             | Membuat Slip Gaji             | Memasukkan<br>bulan dan tahun. | Tampil slip gaji.             |
|             | Membuat laporan<br>penggajian |                                | Tampil laporan<br>penggajian. |

Tabel 3.29 Uji Coba Membuat Laporan

# **3.3.2 Perancangan Uji Coba Pengguna**

Kuesioner tersebut digunakan untuk mengetahui bahwa rancangan sistem sudah dapat memenuhi kebutuhan Koperasi Udara Jawa Timur. Total pengguna yang mengisi kuesioner ini berjumlah enam orang. Uji coba pengguna bisa dilihat pada Tabel 3.30.

![](_page_57_Picture_162.jpeg)

# Tabel 3.30 Uji Coba Pengguna<br>
SISNIS